# <span id="page-0-0"></span>Hinweise zur Recherche in den Akten Rep. 36A Oberfinanzpräsident Berlin Brandenburg (II)

# Inhalt

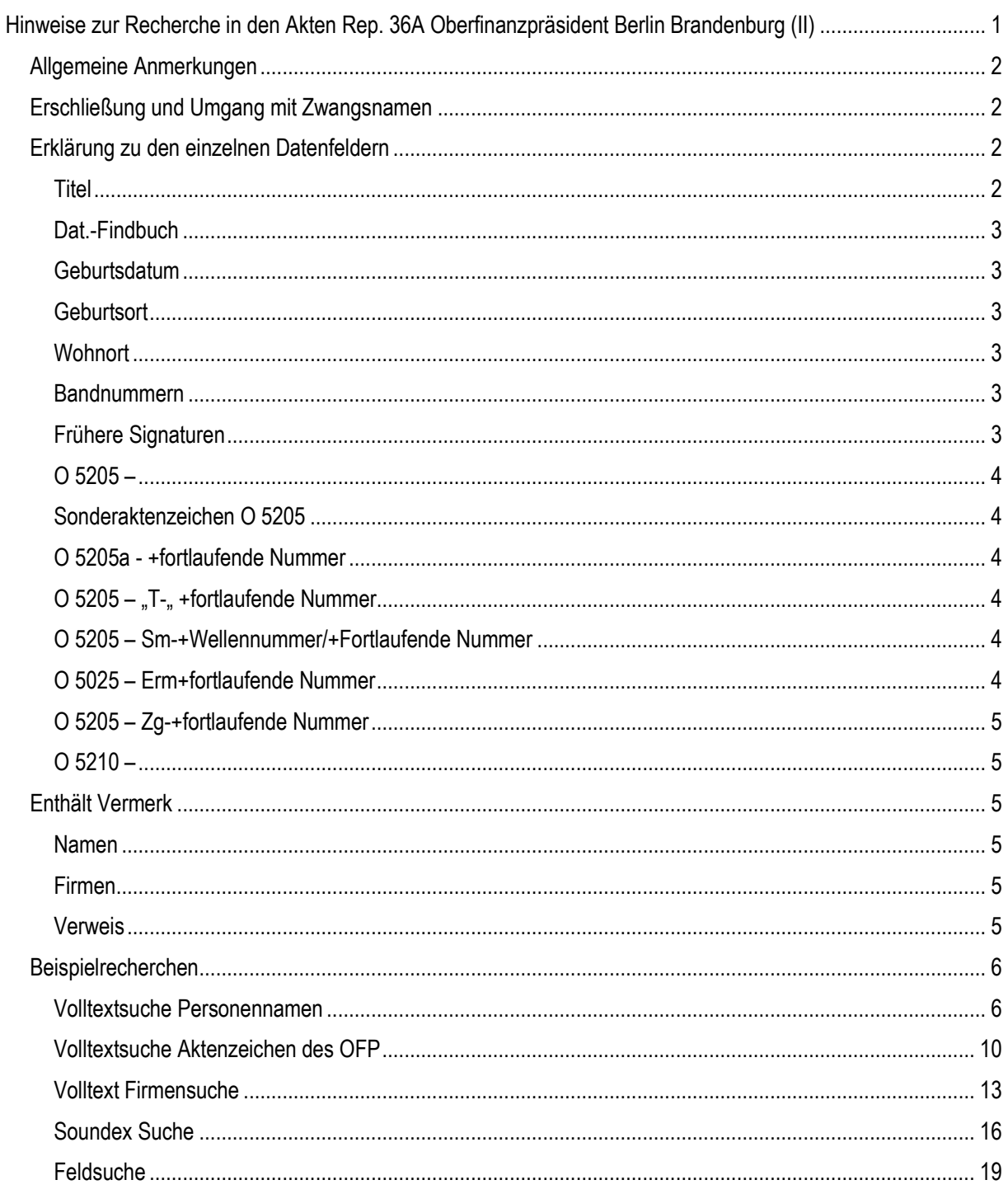

# <span id="page-1-0"></span>Allgemeine Anmerkungen

# <span id="page-1-1"></span>Erschließung und Umgang mit Zwangsnamen

Bei der Erschließung des Bestandes wurden die [Zwangsnamen](https://www.lbi.org/1938projekt/de/detail/sara-und-israel/) aufgrund ihres diskriminierenden Kennzeichnungscharakters nicht erfasst. Bei der Benutzung des Bestandes für Publikationen und Projekte sollte von der Verwendung der Zwangsnamen abgesehen werden, um das Reproduzieren von Täterterminologie zu verhindern.

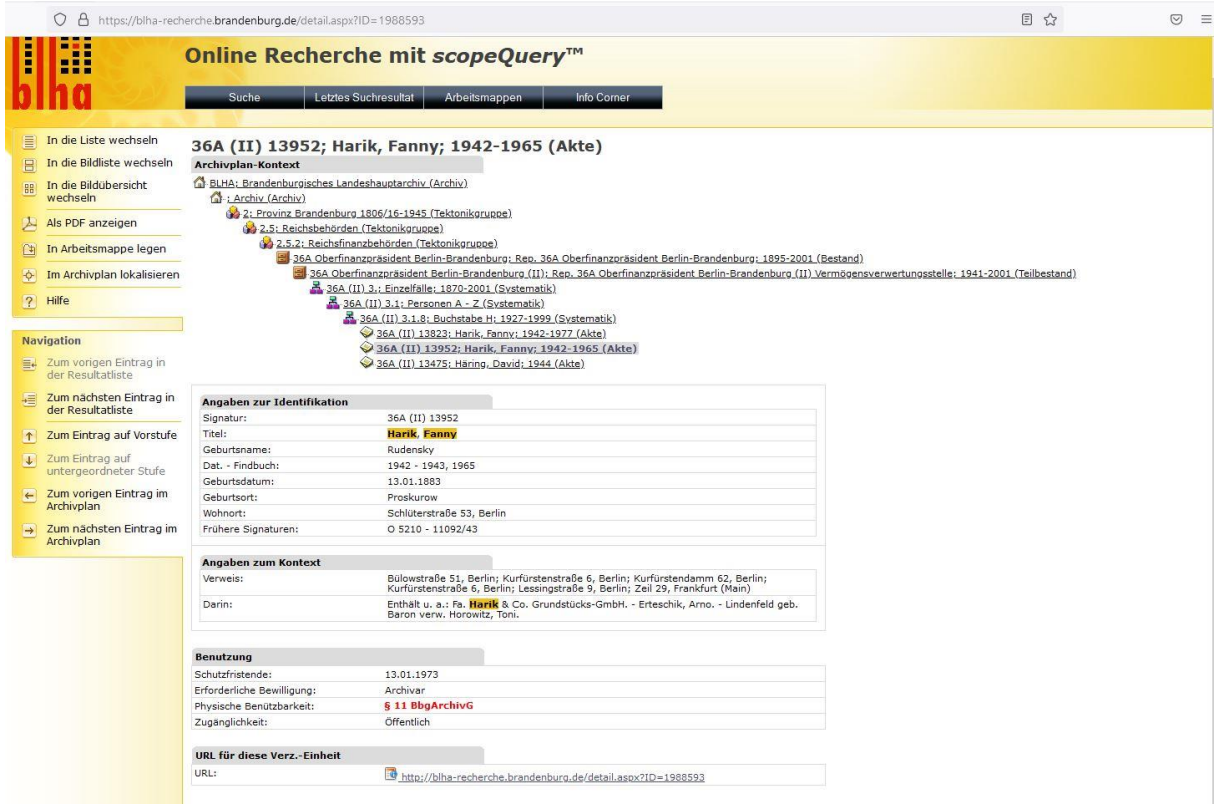

*Abbildung 1 Beispieldatensatz mit allen zur Benutzung freigegebenen Datenfelder.*

# <span id="page-1-2"></span>Erklärung zu den einzelnen Datenfeldern

# <span id="page-1-3"></span>**Titel**

Der Titel wird i. d. R. durch den Namen der Hauptperson der Akte gebildet. Die Namen, die den Titel der Akte bilden setzen sich aus "Nachname, Vorname" zusammen.

Ein Spezifikum sind verwitwete, wiederverheiratete Frauen bei denen nach dem Nachnamen ein "verw. + Nachname Ehe 1" hinzugefügt wurde. Die Geburtsnamen von verheirateten Frauen, die im Titel geführt werden, wurden in dem Feld "Geburtsname" erfasst.

Eine weitere Ausnahme bilden Nachlassakten, die für Erbengemeinschaften geführt wurden. Hier bildet der Name des Nachlassers/der Nachlasserin und ein nach einem Bindestrich angefügtes "- Nachlass" den Titel. Die von der Nachlasssache Betroffenen sind im "Enthält-Vermerk" erfasst.

Bei mehreren Schreibweisen eines Namens z. B. Elisabeth, Elisabet wurden die am häufigsten in der Akte vorkommende Schreibweise als Hauptname erfasst. Alle weiteren sind in Runden Klammern "()" hinter dem Hauptnamen aufgeführt hier z. B. Elisabeth (Elisabet). Auch Spitz- oder Rufnamen sind in den runden Klammern erfasst.

#### <span id="page-2-0"></span>Dat.-Findbuch

Die Laufzeit gibt das Jahr des ältesten und jüngsten Dokuments der Akte an. Die durch ein Komma abgetrennte Jahreszahl bezieht sich auf das jüngste Dokument der nach 1945 der Akte hinzugefügten Dokumente. Die Jahreszahlen ab 1945 geben einen Hinweis auf eventuell enthaltene Unterlagen mit Bezug zu Enschädigungsoder Wiedergutmachungsverfahren.

#### <span id="page-2-1"></span>**Geburtsdatum**

Das Geburtsdatum ist im Format tt.mm.jjjj erfasst

#### <span id="page-2-2"></span>**Geburtsort**

Die Geburtsorte wurden gemäß der Schreibweise in den Akten übernommen. Sonderzeichen aus dem polnischen, ungarischen, tschechischen etc. wurden nicht berücksichtigt. z. B. Długa = Dluga; Przemyśl = Przemysl.

Berücksichtigen Sie bei der Recherche bitte, dass Orte innerhalb kurzer Zeit den Namen wechselten. So ist es möglich, dass eine Person ihren Geburtsort mit Hindenburg angibt eine andere mit Zabrze. Beide Ortsbezeichnungen beziehen sich auf dieselbe Stadt. Ausschlaggebend ist hierfür, ob die jeweilige Person vor oder nach 1915 geboren ist. Bei der Recherche sollten daher immer alle Ortsbezeichnungen einbezogen werden. Bei Ortsnamen, die mehrfach existieren, wurde - soweit in der Akte angegeben - der Ortszusatz erfasst. Flussnamen wurden dabei in runden Klammern hinzugefügt z. B. Frankfurt (Main) oder Frankfurt (Oder). Landschaftsbezeichnungen oder Regionsbezeichnungen nach einem "/" z. B. Katy/Galizien oder Strasburg/Westpreußen.

#### <span id="page-2-3"></span>**Wohnort**

Im Feld Wohnort sind all jene Wohnorte aufgeführt, die aufgrund eines Abgleiches vorhandenen Adressen in den Erschließungsangaben und der in der Berliner-Gedenkbuchdatenbak erfassten Wohn-Adressen zu einer Person ermittelt werden konnten. Diese können die Wohnorte der im Titel verzeichneten Person über mehrere Jahre oder Jahrzehnte hinweg umfassen.

Die Straßenschreibweise richtet sich nach der allgemeingültigen Straßenbenennung zum Zeitpunkt des Entstehens der Akte. Eine Übersicht der verschiedenen Schreibweisen und Änderungen in der Benennung finden Sie im Verzeichnis der historischen Straßennamen Berlins[: https://berlingeschichte.de/berlinaz/indexabz.htm](https://berlingeschichte.de/berlinaz/indexabz.htm) oder bei Kauperts Straßenführer durch Berlin: [https://berlin.kauperts.de/.](https://berlin.kauperts.de/) Die allgemeingültige Abkürzung für Straßen "Str." wurde im gesamten Teilbestand der Vermögensverwertungsstelle aufgelöst.

Adressen, die mehrere Hausnummern umfassen, wurden dahingehend normiert, dass die meistverwendete Schreibweise aus den Akten auf dieselbe Adresse übertragen wurden. Vorkommende Schreibweisen sind jene mit einem Trennstrich "/" und einem Bindestrich "- ". z. B. Brunnenstraße 10/12 oder Braunauer Straße 216-218. Da es durchaus möglich ist, dass Personen zu denen Akten in der Vermögensverwertungsstelle des OFP-Berlin-Brandenburg geführt wurden, auch frühere Wohnsitze außerhalb Berlins hatten, wurde nach der Adresse noch der dazugehörige Ortsname erfasst. z. B.. Braunauer Straße 216-218, Berlin oder Grüne Wiese 23, Guben.

#### <span id="page-2-4"></span>**Bandnummern**

Bei mehrbändigen Akten: Zahl des Aktenbandes in römischen Ziffern.

#### <span id="page-2-5"></span>Frühere Signaturen

Die in der Vermögensverwertungsstelle vergebenen Aktenzeichen sind im Bestand Rep. 36A (II) unter "Frühere Signatur" erfasst. Sie geben grobe Anhaltspunkte darüber, ob die Person für die der Vorgang angelegt wurde Deutschland verlassen konnte oder sie im Zuge der Deportationen in ein Konzentrations- oder Vernichtungslager verschleppt wurde.

# <span id="page-3-0"></span> $O$  5205 –

Laut Aktenplan des Reichsfinanzministeriums (RMF) 1938 für Vermögen, "das zugunsten des Reichs eingezogen ist." Ab 1941 de facto für deportierte Personen. Die Aktenzeichen der Aktengruppe O 5205 folgen in der Regel einem festgelegten Schema.

Auf das Aktenzeichen O 5205 – folgt die Nummer der Deportationswelle (Vorsicht: nicht der Transportnummer). Dies erfolgte bis zur Deportationswelle 30 in Römischen Zahlen (z. B. XV für die Alterstransporte 4-8 nach Theresienstadt im Zeitraum vom 09.06.1942-19.06.1942) Ab der Welle 31 wurde die Zählung in arabischen Zahlen fortgesetzt. Es folgt ein "/" und eine fortlaufend durch die Registratur in der Vermögensverwertungsstelle vergebene Nummer in Arabischen Ziffern.

Hier zwei Beispiele: O 5205 - XXV/13195 bezieht sich auf die 25. Transportwelle und demnach auf den 18. Osttransport nach Riga und den 44. Alterstransport nach Theresienstadt. O 5205 - 48/30498 bezieht sich auf die 48. Transportwelle und demnach auf den 34. Osttransport in das Konzentrations- und Vernichtungslager Auschwitz.

Suchen Sie also Akten zu einer Bestimmten Deportationswelle benutzen Sie folgende Suchabfrage "O 5205 – Wellennummer". Vorsicht: Es gibt kleinere Ausnahmen von dieser Regel, die aber keinem identifizierbaren Schema folgen. Zugang zu den Digitalisaten der Transportlisten erhalten Sie über das Online-Archiv der Arolsen Archives unter [https://collections.arolsen-archives.org/de/archive/1-2-1-1\\_VCC-155-I.](https://collections.arolsen-archives.org/de/archive/1-2-1-1_VCC-155-I) Dort sind auch die Namen recherchierbar.

# <span id="page-3-1"></span>Sonderaktenzeichen O 5205

Zu dem standardmäßig vergebenen Aktenzeichen kommen noch weitere Aktenzeichen mit einer besonderen Bedeutung:

# <span id="page-3-2"></span>O 5205a - +fortlaufende Nummer

Spezielles Aktenzeichen für sogenannte "Reichsfeinde". Die unter diesem Aktenzeichen geführten Akten beziehen sich auf eine sehr heterogene Personengruppe auf die, die 11. Verordnung nicht angewendet werden konnte. Hierunter fallen z. B. auch politische Gegner\*innen des NS-Regimes, Osteuropäische Zwangsarbeiter\*innen oder Staatenlose Bei Geheimsachen ist hinter der fortlaufenden Nummer noch ein kleines "g" angehängt.

Ein Beispiel: O 5205a - 15

Zu allen Reichsfeindakten ist im BLHA ein eigenes Findhilfsmittel unter Rep 36A Oberfinanzpräsident Berlin-Brandenburg (II) Nr. 55204 überliefert.

# <span id="page-3-3"></span>O 5205 – "T-" +fortlaufende Nummer

Hier handelt es sich um nach dem Erlass der 13. Vorordnung zum Reichsbürgergesetz verstorbene Personen. Durch diese Verordnung wurde der Zugriff auf Nachlässe wesentlich vereinfacht.

Ein Beispiel: O 5205 – T-315

Hierzu ist im BLHA ein eigenes Findhilfsmittel mit der Signatur Rep. 36A Oberfinanzpräsident Berlin-Brandenburg (II) Nr. 55265 überliefert.

# <span id="page-3-4"></span>O 5205 – Sm-+Wellennummer/+Fortlaufende Nummer

Dieses Aktenzeichen bezieht sich auf Personen die sich durch Flucht oder Selbstmord der Deportation entzogen haben. Auf und in den Akten gibt es mehrere Schreibweisen des Aktenzeichens z. B.

Sm.+Wellennumer/+Fortlaufende Nummer; Sm+Wellennumer/+Fortlaufende Nummer; Sm-

+Wellennumer/+Fortlaufende Nummer. Zur Vereinheitlichung der Informationen wurde das Aktenzeichen, wie oben übernommen.

Ein Beispiel: O 5205 - Sm-60/36609

Im Landeshauptarchiv sind die Listen der Gestapo in denen der Vermögensverwertungsstelle mitgeteilt wurde, welche Personen sich durch Untertauchen oder Selbstmord der Deportation entzogen lückenhaft unter Rep. 36A Oberfinanzpräsident Berlin-Brandenburg (II) Nr. 56000-56004 überliefert.

# <span id="page-3-5"></span>O 5025 – Erm+fortlaufende Nummer

Hierbei handelt es sich um eine Akte bei der die eingegangenen Schriftstücke erst durch die Registratur einem Vorgang zugeordnet werden musste. Dies wurde von der Ermittlungsabteilung durchgeführt, die dieses

Aktenzeichen vorläufig vergeben hat. Nicht einem Aktenzeichen zuordenbare Vorgänge behielten weiterhin das vorläufige Aktenzeichen.

Ein Beispiel: O 5205 - Erm-6972

#### <span id="page-4-0"></span>O 5205 – Zg-+fortlaufende Nummer

Dieses Aktenzeichen ist ein vorläufiges Aktenzeichen und kennzeichnet Vorgänge die erstmalig in der Registratur erfasst wurden. Später wurde meist ein reguläres Aktenzeichen vergeben. Derart gebildete Aktenzeichen sind die Ausnahme.

# <span id="page-4-1"></span> $O 5210 -$

Laut Aktenplan des Reichsfinanzministeriums (RMF) 1938 für Vermögen, "das zugunsten des Reichs für verfallen erklärt ist." Ab 1941 de facto für Ausgewanderte und Nachlässe/Erbengemeinschaften. Es folgt eine fortlaufende Nummer und das mit "<sup>"</sup> abgetrennte Jahr des Vermögensverfalls. Die Fortlaufende Nummer beginnt bei jedem Jahrgang wieder bei 1.

Ein Beispiel O 5210 - 11092/43

#### *Aktenzeichen des Finanzamt Moabit-West S 1110 und O 1300*

Neben den durch die Vermögensverwertungsstelle beim OFP Berlin-Brandenburg vergebenen Aktenzeichen sind noch Überreste von beim Finanzamt Moabit-West vergebenen Aktenzeichen vorhanden. Die Aktenzeichen S 1110 und O 1300 sind Vorläuferaktenzeichen der O 5210 und sind in derselben Weise aufgebaut. Im April 1941 wurde der Großteil der beiden Aktenzeichen ausgetauscht. Lediglich bei einer kleinen Zahl von Ausbürgerungsvorgängen ist dieses Aktenzeichen erhalten geblieben.

#### <span id="page-4-2"></span>Enthält Vermerk

#### <span id="page-4-3"></span>Namen

Die Namenserfassung erfolgte nach der Schreibweise der Namen in den Akten. Im Enthält-Vermerk wird bei männlichen Personen der Name wie im Titel gebildet. Bei verheirateten weiblichen "Nachname geb. Geburtsname, Vorname". Wenn Sie weibliche Personen suchen, suchen Sie sowohl mit als auch ohne Geburtsname. Sollte eine Frau zusätzlich verwitwet sein, wird erst der Geburtsname und dann der Verwitwetenname angeführt z. B. Friedländer geb. Grün verw. Schmid, Margarete.

#### <span id="page-4-4"></span>Firmen

Firmen, Körperschaften, Aktiengesellschaften, Banken und Gewerbebetriebe sind im Enthält-Vermerk mit einem vorangestellten "Fa." kenntlich gemacht. Die Schreibweise der vorgenannten ist den Akten entnommen. Abweichungen vom im Handelsregister etc. eingetragenen Bezeichnungen sind also möglich. Firmen ohne Ortszusatz befanden sich in der Regel in Berlin.

Namen und Firmen sind durch die Zeichenfolge ... – "voneinander abgetrennt.

#### <span id="page-4-5"></span>Verweis

Hier sind alle weiteren Adressen, die mit der Akte in Verbindung stehen erfasst. Es handelt sich hierbei sowohl um Grundbesitz der Person aus der Hauptakte, Geschäftsadressen aber auch Adressen weiterer in der Akte bzw. dem Enthält-Vermerk genannten Personen.

#### <span id="page-5-0"></span>Beispielrecherchen

# <span id="page-5-1"></span>Volltextsuche Personennamen

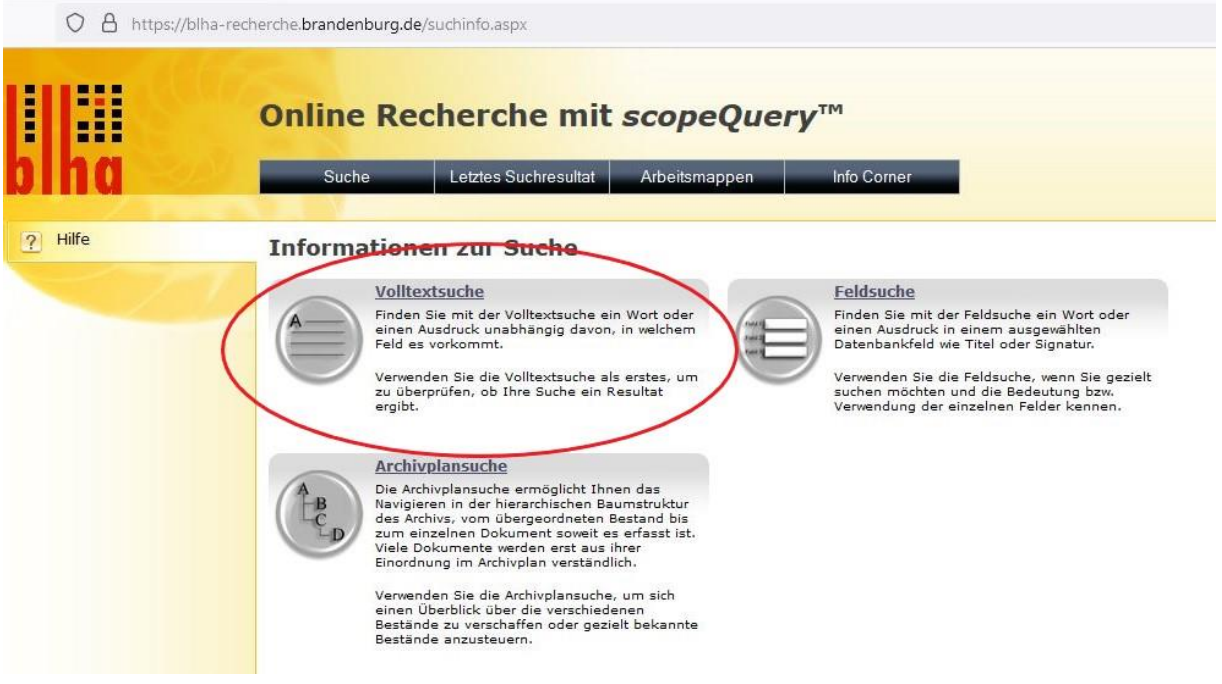

#### *Abbildung 2*

1. Öffnen Sie die Online Recherche des Brandenburgischen Landeshauptarchivs unter [https://blha](https://blha-recherche.brandenburg.de/suchinfo.aspx)[recherche.brandenburg.de/suchinfo.aspx](https://blha-recherche.brandenburg.de/suchinfo.aspx) und wählen Sie die Volltextsuche.

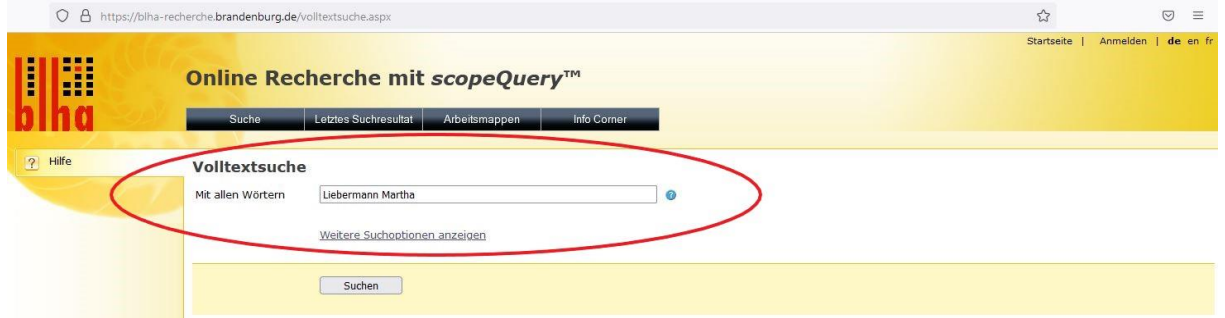

*Abbildung 3*

2. Geben Sie in den Suchschlitz den Namen der gesuchten Person ein. Die Form der Eingabe ist bei dieser Suche nicht relevant.

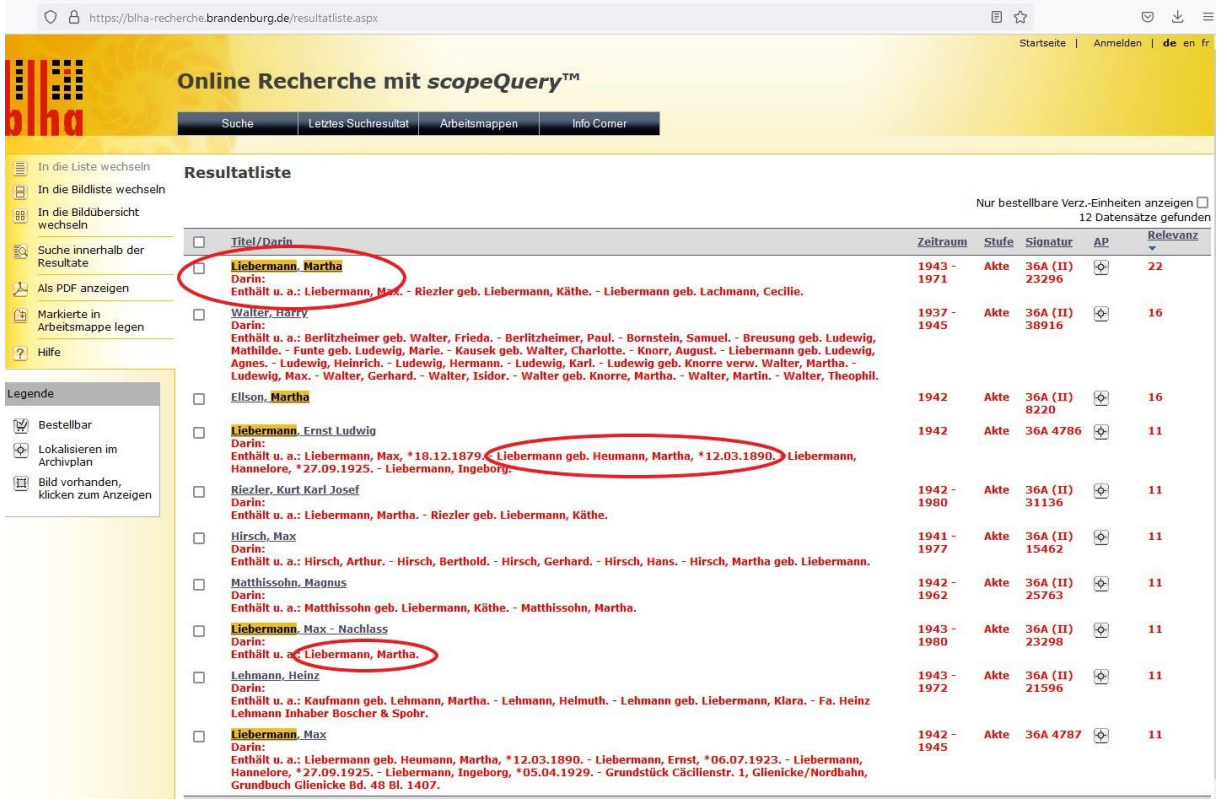

3. Es werden alle Einträge gefunden, die in einem beliebigen Feld "Liebermann" und "Martha" enthalten. Um einen Datensatz genauer anzusehen, klicken Sie einfach auf den Titel.

![](_page_6_Picture_32.jpeg)

*Abbildung 5*

4. In der Detailansicht können Sie überprüfen, ob es sich um die gesuchte Person handelt. Sollte der aufgerufene Datensatz nicht zu der von Ihnen gesuchten Person passen, können Sie über die Navigationsleiste auf der linken Seite die Suchergebnisse aus der Trefferliste durchsehen.

![](_page_7_Picture_44.jpeg)

#### *Abbildung 6*

5. Sollten Sie eine große Treffermenge nicht Eintrag für Eintrag durchklicken wollen, gibt es die Möglichkeit die Suche zu verfeinern. Wechseln Sie dafür erst über die Navigationsleiste links wieder in die Listenansicht.

![](_page_8_Picture_44.jpeg)

6. Anschließend können Sie über die Navigation eine "Suche innerhalb der Resultatliste" anstoßen.

![](_page_8_Picture_45.jpeg)

*Abbildung 8*

7. Die Suche innerhalb der Resultatliste ist ausschließlich über vordefinierte Felder möglich. Durchsuchbare Felder sind Titel, Signatur, Enthält Vermerk (Darin) und Beschreibung. Über die Signatur können Sie sich Suchergebnisse aus einem Bestimmten Bestand anzeigen lassen. Für die Suche im Bestand der Vermögensverwertungsstelle verwenden Sie 36A.

![](_page_9_Picture_47.jpeg)

8. Es werden nur noch Treffer aus dem Bestand des Oberfinanzpräsidenten Berlin-Brandenburg angezeigt.

![](_page_9_Picture_48.jpeg)

# <span id="page-9-0"></span>Volltextsuche Aktenzeichen des OFP

*Abbildung 10*

1. Öffnen Sie die Online Recherche des Brandenburgischen Landeshauptarchivs unter [https://blha](https://blha-recherche.brandenburg.de/suchinfo.aspx)[recherche.brandenburg.de/suchinfo.aspx](https://blha-recherche.brandenburg.de/suchinfo.aspx) und wählen Sie die Volltextsuche.

![](_page_10_Picture_47.jpeg)

2. Wählen Sie nun die Option "Weitere Suchoptionen anzeigen"

![](_page_10_Picture_48.jpeg)

*Abbildung 12*

3. Wenn Sie nach einer bestimmten Deportationswelle suchen, benutzen Sie die Suchfunktion "mit der genauen Wortgruppe" und geben dort das standardisiert erfassten Aktenzeichen des OFP an. In diesem Beispiel suchen wir nach Datenbankeinträgen zur Deportationswelle 42. Eine genaue Aufstellung der Transportwellen aus Berlin erhalten Sie bei den Arolsen Archives unter[: https://collections.arolsen](https://collections.arolsen-archives.org/de/archive/1-2-1-1_VCC-155-I)[archives.org/de/archive/1-2-1-1\\_VCC-155-I](https://collections.arolsen-archives.org/de/archive/1-2-1-1_VCC-155-I)

![](_page_11_Picture_24.jpeg)

4. Sie erhalten eine Trefferliste zu Personen, die mit der 42. Welle deportiert wurden. Um sich die Datensätze im Detail anzusehen klicken Sie auf den Titel der jeweiligen Verzeichnungseinheit.

![](_page_12_Picture_49.jpeg)

*Abbildung 14*

5. Im Feld frühere Signaturen können Sie überprüfen, ob das Suchergebnis den von Ihnen gesuchten Treffern entspricht.

#### <span id="page-12-0"></span>Volltext Firmensuche

![](_page_12_Picture_50.jpeg)

*Abbildung 15*

1. Offnen Sie die Online Recherche des Brandenburgischen Landeshauptarchivs unter [https://blha](https://blha-recherche.brandenburg.de/suchinfo.aspx)[recherche.brandenburg.de/suchinfo.aspx](https://blha-recherche.brandenburg.de/suchinfo.aspx) und wählen Sie die Volltextsuche.

![](_page_13_Picture_107.jpeg)

2. Geben Sie in den Suchschlitz die Zeichenkette "Fa."

![](_page_13_Figure_3.jpeg)

*Abbildung 17*

3. Sie erhalten in der Trefferliste alle Einträge in der Datenbank, die dieses Kürzel verwenden. Darunter sind auch Einträge, die sich nicht auf den Bestand der Vermögensverwertungsstelle beziehen.

![](_page_14_Figure_0.jpeg)

*Abbildung 18*

4. Anschließend können Sie über die Navigation eine "Suche innerhalb der Resultatliste" anstoßen.

![](_page_14_Picture_111.jpeg)

*Abbildung 19*

5. Suchen Sie anschließend in der Feldsuche über das Feld Signatur nach der Bestandssignatur beginnend mit "36A", um alle Einträge zu erhalten, die sich auf den Oberfinanzpräsidenten Berlin-Brandenburg beziehen.

![](_page_15_Picture_53.jpeg)

6. In der Trefferliste werden Ihnen nun ausschließlich Treffer aus dem Bestand des Oberfinanzpräsidenten Berlin-Brandenburg angezeigt.

# <span id="page-15-0"></span>Soundex Suche

Diese Suche bietet sich vor allem bei Namensrecherchen an bei denen mehrere Schreibweisen eines Namens vorkommen können und nicht sicher ist, ob der von Ihnen gesuchte Name so in der Datenbank erfasst ist. Dies betrifft insbesondere Vornamen mit mehreren möglichen Schreibweisen wie z. B. Martha oder Marta oder Nachnamen wie Feilchenfeld oder Feilchenfeldt. Diese Suche liefert im ersten Suchdurchlauf meist viele Treffer, die dann weiter eingegrenzt werden sollten. Eine Soundex-Funktion ist nur in der Volltextsuche, aber nicht in der Feldsuche möglich.

![](_page_16_Picture_41.jpeg)

1. Öffnen Sie die Online Recherche des Brandenburgischen Landeshauptarchivs unter [https://blha](https://blha-recherche.brandenburg.de/suchinfo.aspx)[recherche.brandenburg.de/suchinfo.aspx](https://blha-recherche.brandenburg.de/suchinfo.aspx) und wählen Sie die Volltextsuche.

![](_page_16_Picture_42.jpeg)

*Abbildung 22*

2. Wählen Sie nun die Option "Weitere Suchoptionen anzeigen"

![](_page_17_Picture_43.jpeg)

3. Wählen sie in der Detailsuche den Punkt "Wörter die ähnlich klingen (Soundex)" an und schreiben Sie den Suchbegriff in das gewünschte Feld. Hier suchen wir nach dem am 24.06.1861 in Culm geborenen Sanitätsrat "Leopold Feilchenfeldt"

![](_page_17_Picture_44.jpeg)

*Abbildung 24*

4. Als Treffer erhalten wir lediglich einen Eintrag zu Feilchenfeld Leopold in der Datenbank.

![](_page_18_Picture_66.jpeg)

5. Wenn Sie den Datensatz in der Trefferliste öffnen, sehen Sie, dass alle erfassten Daten in diesem Datensatz mit den Lebensdaten des gesuchten Sanitätsrats übereinstimmen. Die Abweichung in der Namensschreibung ergibt sich aus dem Umstand, dass Leopold Feilchenfeldt ausschließlich als Leopold Feilchenfeld in der Akte geführt ist. Zudem ist es auch immer möglich, dass bei der Erschließung Tippfehler aufgetreten sind.

#### <span id="page-18-0"></span>Feldsuche

Die Suche in der Feldsuche ist ausschließlich über vordefinierte Felder möglich. Durchsuchbare Felder sind Titel, Signatur, Enthält-Vermerk (Darin) und Beschreibung. Es gibt die Optionen "beginnt mit", "enthält", "endet mit" oder "ist gleich" in dem jeweiligen Feld zu suchen. Eine Soundexfunktion steht hierbei nicht zur Verfügung. Diese Form der Suche eignet sich vor allem dann, wenn Sie bereits nach Ihnen bekannten Verzeichnungseinheiten suchen. Für eine Einstiegsrecherche ist diese Suchfunktion nur bedingt geeignet.

![](_page_19_Picture_50.jpeg)

1. Öffnen Sie die Online Recherche des Brandenburgischen Landeshauptarchivs unter [https://blha](https://blha-recherche.brandenburg.de/suchinfo.aspx)[recherche.brandenburg.de/suchinfo.aspx](https://blha-recherche.brandenburg.de/suchinfo.aspx) und wählen Sie die Feldsuche.

![](_page_19_Picture_51.jpeg)

*Abbildung 27*

2. Mit der Suche im Titelfeld mit der Suchoption "beginnt mit" suchen Sie in diesem Beispiel alle Datenbankeinträge deren Titel mit "Liebermann" beginnt.

![](_page_20_Picture_42.jpeg)

3. Anschließend können Sie über die Navigation eine "Suche innerhalb der Resultatliste" anstoßen.

![](_page_20_Picture_43.jpeg)

*Abbildung 29*

4. Um nun z. B. ausschließlich Treffer zu erhalten, die sich auf den Bestand des Oberfinanzpräsidenten beziehen suchen Sie nun im Feld "Signatur" nach "36A".

![](_page_21_Picture_21.jpeg)

5. Die Suche kann anschließend beliebig oft verfeinert werden.